## **Barre d'outils**

Insérer un texte copié d'un document externe

- Copier le texte
- Cliquer sur l'icône T
- > Coller le texte dans la boîte qui s'ouvre. Le texte est collé sans mise en forme.

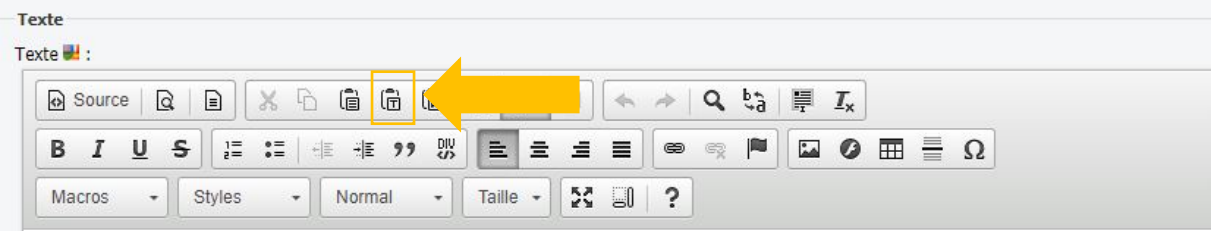

## Copier un texte dans le code source

Pour annuler une mise en forme, copier le texte puis le coller en mode « Source ». Eviter d'utiliser la fonction « Taille », qui n'est pas configuré en Arial.

- Cliquer sur « Source »
- L'espace texte du RTE (Rich Text Editor / éditeur de texte enrichi) passe en mode html
- Copier le texte

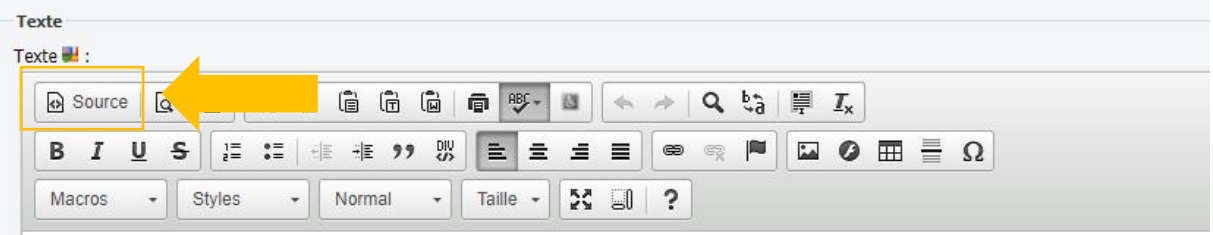